KIYOKO F. AOKI

Department of Electrical and Computer Engineering, Northwestern University Evanston, Illinois 60208, U.S.A.

#### and

D.T. Lee Institute of Information Science, Academia Sinica, Nankang, Taipei, Taiwan,  $d$ tlee $@i$ is.sinica.edu.tw

> Re
> eived 12 Mar
> h 1998 Revised 25 September 1999 Communi
> ated by J-D. Boissonnat

#### ABSTRACT

In a problem solving environment for geometric computing, a graphical user interface, or GUI, for visualization has become an essential component for geometric software development. In this paper we describe a visualization system, called GeoJAVA, which consists of a GUI and a geometric visualization library that enables the user or algorithm designer to (1) exe
ute and visualize an existing algorithm in the library or (2) develop new code over the Internet. The library consists of geometric code written in  $C/C++$ . The GUI is written using the Java programming language. Taking advantage of the socket classes and system-independent application programming interfaces (API's) provided with the Java language,  $GeoJAVA$  offers a platform independent environment for distributed geometric computing that combines Java and  $C/C++$ . Users may remotely join a "channel" or discussion group in a location transparent manner to do collaborative research. The visualization of an algorithm, a  $C/C++$  program located locally or remotely and controlled by a "floor manager," can be viewed by all the members in the hannel through a visualization sheet alled GeoJAVASheet. A hat box is also provided to enable dialogue among the members. Furthermore, this system not only allows visualization of preompiled geometri ode, but also serves as a web-based programming environment where the user may submit a geometric code, compile it with the libraries provided by the system, and visualize it directly over the web sharing it with other users immediately.

Keywords: geometric computation, visualization tool, distributed system, Java programming language.

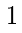

Current address: Institute of Information S
ien
e, A
ademia Sini
a, Nankang, Taipei, Taiwan, kiyoko@ieee.org.

#### 1. Introdu
tion

With the advancement of computer and communication technologies, communi
ation via e-mail and over the World Wide Web has be
ome ommonpla
e in our daily activities. In the computing world, collaboration via the Internet has recently gained popularity. The notion of a "collaboratory" is introduced in a report on "Distributed, Collaboratory Experiment Environment,"<sup>8</sup> which refers to an integrated, tool-oriented computing and communication system that supports scientific collaboration. In other words, it is a computing system that allows remote parties to gain access to scientific resources such as expensive and physically large equipment that would otherwise not be accessible. As in any other scientific computing disciplines, the area of geometric computing would find such a collaborative system beneficial because of the large size of the libraries used to implement geometric algorithms. The effort required to download and install these libraries are oftentimes not worthwhile, espe
ially when the user only needs them for a single program or algorithm that he/she would like to execute or implement.

The idea of a collaboratory is also to enable remote users with expertise in specific areas of a scientific field to collaborate with one another, viewing the data that is pertinent to ea
h user's spe
ialty in order to solve a parti
ular problem. For computational geometers or practitioners dealing with geometric data, most everyone is interested in the execution and analysis of geometric algorithms, so a collaboratory for geometric computing would provide remote users in a group with the facilities to view the execution of an algorithm implemented by any member in the group, and to give feedba
k to one another regarding the algorithm.

In order to implement such a collaboratory, distributed visualization of algorithms, or, at a bare minimum, remote execution of algorithms, needs to be supported. Any user connected to a network should be able to have access to the collaboratory, and immediately begin ollaborating with other users urrently onne
ted to the collaboratory. This implies that such a collaboratory must be independent of the users' platform. To implement a ollaboratory from s
rat
h that meets the requirement is by no means straightforward, espe
ially when visualization or graphi
s output is involved, for whi
h all sorts of display devi
es have to be supported. However, since Internet and web browsers on the World Wide Web are readily accessible by many resear
hers on the network, building a ollaboratory on the web seems to be a plausible solution. The Java programing language developed by Sun Mi
rosystems, whi
h is onsidered platform-independent, is a natural hoi
e of language to use to implement such a collaboratory. In addition, major  $C/C++$  libraries have been developed that provide comprehensive object classes and algorithms of which resear
hers an take advantage. Taking into onsideration the usefulness of Java and the prevailing use of  $C/C++$ , the combination of both programming languages resulted in the development of the  $GeoJAVA$  system, a web-based interactive visualization system that provides (1) a Java-based GUI (graphical user interface) called GeoJAVASheet, (2) a Java-based "chat" box for dialogue, (3) a  $C/C++$  library of geometri algorithms alled GeoLIB, (4) a ompilation tool allowing users to implement user-defined algorithms using the GeoLIB library, and (5) broadcast

visualization of geometri algorithms.

There are many potential applications of this system, among which are "distance" learning and collaborative research on geometric computing. For example, a "classroom" can be formed by a group in which the teacher of a geometric code, say "A," initially has control of the "floor." That is, A is the user interacting directly with the code, and the rest of the users in the group become students. Each student in the group an then wat
h the exe
ution of the same ode, say a Delaunay triangulation program, that A has exe
uted. Ea
h student will be able to see the same set of points that A is sending to the program as input and the animated execution of the triangulation program on each of their browsers. If students have questions or omments, they may type them in the hat box, and may also re
eive control of the "floor" upon release by A to input their own set of input points that is broad
ast to the rest of the group.

In doing ollaborative resear
h, the urrent problem in the development of a new algorithm is in explaining what the a
tual exe
ution looks like to remote parties. Up to now, researchers have been using e-mail or transferring files of their algorithms, describing verbally what each step of the execution is on a "frame by frame" basis. The GeoJAVA system provides a solution to this problem. For instance, a group may consist of several researchers located at different sites. One of the researchers, say "B," may have developed a new algorithm to solve a specific problem for which she would like advice from the others. So upon receiving control of the floor, B may execute her algorithm to present to the others. Any of the other researchers may then receive the floor to give advice or make improvements on the algorithm. The changes to the code may be made by B, the code recompiled, and immediately re-executed for the others to see. Dialogue is enabled by means of a chat box.

Through these examples, one can see the benefits of visualization; the phrase, "a picture is worth more than a thousand words" indeed rings true. However, not only can the GeoJAVA system visualize static data, but it can also serve as an interactive visualization system, which is provided by the "dynamic re-execution" feature of the system. During dynamic re-execution, users may manipulate the visualized data and simultaneously see the hange in the algorithm's output. This feature applies to programs that are in the library or are user-defined, and runs on top of a distributed environment, whi
h makes the GeoJAVA system a powerful tool with a variety of utilities.

Returning to the first example, then, after the Delaunay triangulation has been executed, user A may demonstrate how the triangulation changes when a specific point is moved to a different location by simply selecting a point and moving it across the sheet. The GeoJAVA system automatically handles the dynamic re-execution and updating of the hanging results of the algorithm on all of the sheets in the group.

As te
hnology advan
es and be
omes more readily available, it would be possible to in
orporate audio and video ommuni
ation to the system for a greater "collaboratory" feel. Although currently not supported, this addition can be incorporated easily due to the modularity of ea
h omponent of the system. At the time

of this writing, Sun Mi
rosystems is developing the Java Media Framework, whi
h will allow developers to incorporate streaming audio and video into Java applets and applications. This API will provide the necessary functionality to incorporate audio and video ommuni
ation to the system.

The next section gives a review of other projects related to the GeoJAVA system, followed by sections containing user-level and system-level descriptions of the design of the system and a sample session to illustrate how a user may use it. For these sections, the reader is expected to be fairly literate in Java and/or  $C/C++$  programming and to have an understanding of networking terminology such as sockets and TCP/UDP. A brief des
ription of this terminology is provided in the Appendi
es. The final section discusses our plans for future work.

# 2. Related Work

As is evident from the "Computational Geometry Interactive Software" page, many geometric algorithm visualization tools" have been implemented, and the "Complete Collection of Algorithm Animations" gives a comprehensive list of geometric algorithms written in Java.<sup>6</sup> These applets demonstrate Java's "write-oncerun-everywhere" concept.<sup>7</sup> Once a user implements her Java applet that demonstrates an algorithm, any user with a Java-enabled browser can execute it. The following is a listing of a few notable Java applets from these lists.

GeomNet at the Center for Geometri Computing, Johns Hopkins University  $(\text{http://www.cgc.cs.jhu.edu/geomNet/}).$ 

GeomNet is a system for performing distributed geometric computing over the Internet. It provides a list of GeomNet supported algorithms from whi
h a single user can choose an algorithm to execute. Geometric computing is distributed in that the algorithms are available for anyone on the Internet who would like to see the execution of an algorithm. However, it is not implemented for groups of users to simultaneously see the execution of a single algorithm. One of the components of Geomnet is Mocha<sup>-</sup> at the Center for Geometric Computing at Brown University. Mocna is a Java applet that communicates with an "algorithm server" which allows users to select geometric algorithms for whi
h they an provide input.

VoroGlide by Christian I
king, Rolf Klein, Peter Kollner, and Lihong Ma (http://wwwpi6.fernuni-hagen.de/java/anja/index.html.en).

VoroGlide is an applet that smoothly maintains the onvex hull, Voronoi dia-

gram and Delaunay triangulation of the user's input while points are added or moved. It illustrates in
remental onstru
tion of the Delaunay triangulation and in
ludes a re
orded demo.

see mtp://www.cs.duke.edu/~jene/compgeom/demos.m.ml

<sup>-</sup> See http://www.cs.hope.edu/~alganim/ccaa/geometric.html.

 See http://loki.
s.brown.edu:8080/pages/Mo
ha.html.

<sup>4</sup>

# ModeMap by David Watson

(http://www.iinet.
om.au/~watson/modemap.html).

ModeMap is an applet that draws Voronoi diagrams, Delaunay triangulations, natural neighbor circles and radial density contours on a sphere. This is a single 3D applet whose only purpose is to illustrate the relationship between these geometric concepts on a sphere. It also allows for moving of points.

# The Geometry Applet by David Joyce

(http://aleph0.
larku.edu/~djoy
e/java/Geometry/Geometry.html). The Geometry Applet illustrates Euclid's *Elements*. It lets users set up simple geometri ob je
ts in 3D as well as onstraints through the use of Java parameters, and then displays the effects as objects are moved.

# Alpha-shape Demo from NCSA (requires VRML)

(http://aker.n
sa.uiu
.edu/alpha/demo.html).

This alpha-shape demo is an online Alvis demo that serves as a web-based interface to Alvis software. It is used to clarify concepts of Alpha Shapes and Alpha Ranks. Three data sets are available.<sup> $d$ </sup>

Although these applets are successful in demonstrating various computational geometry algorithms, if a resear
her, say, wanted to test and develop her own algorithm, she would not be able to make any practical use of these applets, let alone demonstrate the same exe
ution of her algorithm simultaneously on remote parties' machines. This lack of interactivity and customizability motivates the development of the GeoJAVA system.

Other Java-based 
ollaborative systems also worth noting are Tango,<sup>3</sup> Promondia,<sup>6</sup> and NCSA's Habanero. Tango is a Java-based system that allows remote users to collaborate over the Web. Users with applications that they would like to make distributed may incorporate Tango's API into their code, which would allow their application to communicate to a central server that handles the "distribution" of the appli
ation. It provides ni
e multimedia features and is geared towards medi cal and scientific research. Promondia is a system that provides a framework for real-time group ommuni
ation. Its fo
us is on grouponferen
ing using a shared whiteboard, video, and chat system. **Habanero** is a framework for sharing Java ob je
ts with olleagues over the Internet. It is similar to Tango where single-user appli
ations are transformed into multi-user, shared appli
ations using their provided API.

Finally, a Java-based implementation of Collaborative Active Textbooks  $JCHI$ ) on algorithms was developed by Digital Equipment Corporation. This system, whi
h takes advantage of a new feature in Java version 1.1 alled Remote Method Invocation (RMI) technology, allows applets on different machines to communicate with each other, with the views of an algorithm located on different ma
hines. Although JCAT runs on all Java-enabled browsers, at the time

See http://haker.ncsa.uiuc.edu/alpha/reference.html for references regarding Alpha Shapes/Ranks.

<sup>-</sup>nttp://www.ncsa.uiuc.edu/SDG/Software/Habanero/

of this writing, only HotJava 1.0 an support the ollaborative features be
ause it requires JDK 1.1. The algorithms that are visualized are written in Java and are based on BALSA's notion of interesting events to ommuni
ate the operations of  $\overline{u}$  the algorithm to the views,  $\overline{a}$  and  $\overline{a}$  group communication  $\overline{a}$  is implemented by having each "student" specify the name of the "teacher's" machine where the algorithm is running.

The focus of Tango is different from that of the GeoJAVA system in that it is geared towards medi
al and s
ienti resear
hers. It is very useful in an environment where collaboration is needed from different people with completely different specialties. For example, a consultation for a certain surgical procedure may require the expertise of a neurologist, ardiovas
ular spe
ialist and a physi
al therapist, where all three need different views of the same data. Technically speaking, the full-fledged Tango requires the installation of a plug-in for the browser and only works with Netscape  $3.0+$ , whereas the  $GeoJAVA$  system is "Java pure," and so any browser can be used to access it.

Promondia's focus is also different in that it attempts to give users a foundation for real-time ommuni
ation using Java, as opposed to having any distributed appli
ation-based purpose. Their fo
us is on satisfying the in
reasing demand for other network servi
es, su
h as real-time data feeds, group ommuni
ation and teleconferencing  $<sup>f</sup>$ </sup>

Habanero uses Java appli
ations as opposed to applets, whi
h means it is not necessarily web-based. Its components need to be downloaded, and only Java components an be used for ollaboration. Thus, Habanero has a limited s
ope.

Although all three of these appli
ations provide distributed ollaboration, none of them an allow users to ompile their own ode remotely. In order to use the APIs provided, the user must download the libraries and compile their code locally.

The differences between JCAT and the GeoJAVA system include location independence and remote compilation. While GeoJAVA system users may access the system through a single page and form a group using a single hannel name, JCAT requires channels to be formed by forcing "students" to specify the hostname of the "teacher's" machine. This requires knowledge of who the floor manager is beforehand. That is, only the tea
her has ontrol of the algorithm, and the students may not request control of the floor. Since no remote compilation is available, users are forced to use Java and specifically write their code for distributed visualization and compile it locally, whereas users on the GeoJAVA system can use any existing  $C/C++$  code and not be concerned with which parts of their code is distributed. In addition, they are provided with remote compilation facilities, so they need not download any libraries whatsoever.

The  $GeodAVA$  system is based on GeoMAMOS, bart of which are GeoSheet<sup>-1</sup> and Geomanager, which provide distributed visualization of geometric algorithms over a UNIX-based network. GeoSheet is the 2D GUI for GeoMAMOS, serving

f Refer to http://www6.nttlabs.
om/papers/PAPER100/PAPER100-java.html for an online version of their paper.

g See http://www.e
e,nwu.edu/~theory/geomamos.html

<sup>6</sup>

as the interfa
e with whi
h users intera
t to ommuni
ate with their algorithms. GeoManager provides the dynamic re-execution of algorithms by allowing users to execute their program, then modify the original input data and simultaneously see the hanges in the algorithm's output. A drawba
k of GeoMAMOS is that it was written in  $C/C++$  for the X-Windows environment running Unix, so users who do not have access to such machines installed with the GeoMAMOS software are not able to make use of the visualization tool. In view of the above, a systemindependent version has been implemented in the form of the GeoJAVA system. Note that the GeoJAVA system has also been augmented with additional tools that make it more of a web-based programming environment as opposed to a visualization tool.

The following section will describe the design of the *GeoJAVA system*, which allows visualization of users' algorithms written in  $C/C++$  in a distributed fashion. Groups, or channels, are formed by simply specifying a common channel name when entering the system, and the distributed visualization pro
ess an begin immediately upon execution of a program by the floor manager.

# 3. Design Des
ription

The  $GeoJAVA$  system consists of six major components: (1) MultiServer, (2) ChannelGuide, (3) GeoJAVASheet, (4) GeoLIB, (5) Chat box, and (6) a ompilation tool. The design of ea
h of these omponents will be des
ribed next.

# 3.1. MultiServer

MultiServer is a Java application adapted from the Free Internet Conferencing Tools (FICT) web page at  $http://www.sneaker.org/fict/$ . Slight modifications were in
orporated for it to provide the servi
es for the ollaboration management of the GeoJAVA system. Originally the FICT version of MultiServer managed hat boxes and channels. We have adapted it so that it keeps track of the floor queue using the Connection and Vulture classes and provides the dynamic re-execution of geometric algorithms in the library. The Vulture lass has been slightly modied, as des
ribed later, and the Conne
tion lass has been augmented to handle a variety of data messages. The following sub-se
tions des
ribe the MultiServer, Conne
tion, and Vulture lasses in more detail.

MultiServer MultiServer is a Java program running on the web server whi
h creates the server thread and establishes the socket at the port number specified by the DEFAULT\_PORT global constant. It listens on this socket for connections from users, and, when a new connection is made, a new Connection object is created and appended to MultiServer's queue of connections. A new Vulture object is also reated initially, whi
h ensures that all of the onne
tions are valid. Note that be
ause all new users onne
t through MultiServer, groups of users need not be concerned with the actual location of a "server" host. Thus, location transparency is supported.

MultiServer handles the floor control for each group by maintaining a FIFO

queue. When a new group is created, the floor queue for this group is empty. The first user to press the "Floor Request" button is added to the queue and becomes the "floor manager." Other users in the group who press this button thereafter are appended to the queue. When the floor manager presses the "Floor Release" button (or exits the system), he/she is then removed from the queue, and the successive user in the queue becomes the floor manager for the group.

Finally, MultiServer also functions as the "GeoManager" of the system by dynami
ally re-exe
uting the algorithm when requested. That is, after the initial execution of an algorithm, MultiServer provides the functionality to allow the user to modify the original data input and immediately see the hange in the output. So as the user is moving the location of, say, a point that was used as input to the algorithm, the display will be updated with the output of the algorithm orresponding to the modified input. This allows for "true animation" and easier debugging of algorithms for the developer. Furthermore, when users join a hannel in the middle of the execution of an algorithm, MultiServer allows these users to "catch up" on the algorithm exe
ution.

**Connection** The Connection object is responsible for acting as the interface between its orresponding GeoJAVASheet, hat box, or user program and Multi-Server. It receives messages from their interface objects and processes them appropriately. GeoJAVASheets go through MultiServer to broad
ast messages to every GeoJAVASheet in its group or to send messages to their user program. Messages from hat boxes are broad
ast dire
tly to the hat boxes of every member of its group, and the user program's messages are sent to the GeoJAVASheets in its channel. Messages from GeoJAVASheets requesting for or releasing the floor are forwarded to MultiServer with their orresponding hannel, hostname and TCP port number.

Vulture The Vulture class is a simple thread that informs MultiServer when a onne
tion has been losed or lost and leans up the lists. Whenever possible, the Connection object will notify the Vulture thread when a connection is closed. But even if the Connection objects never notify the Vulture, this method wakes up every five seconds and checks all connections, in case a Connection unexpectedly crashes before it is able to send a "close" message. One minor addition made to this class is that if the Vulture noti
es that a GeoJAVASheet has rashed while holding the floor, then it notifies the next GeoJAVASheet in the floor queue that it has been granted the floor.

#### 3.2. ChannelGuide

ChannelGuide is an applet that ensures that multiple users do not enter the system with the same username. This is the applet that the user first sees when entering the GeoJAVA system. ChannelGuide takes the user and channel names requested by the user, communicates with MultiServer to check the current user lists for dupli
ates, and responds with the appropriate information, either allowing the user to start up GeoJAVASheet or prompting for a different user name. The ChannelGuide applet running on an X-Windows system is shown in Figure 1.

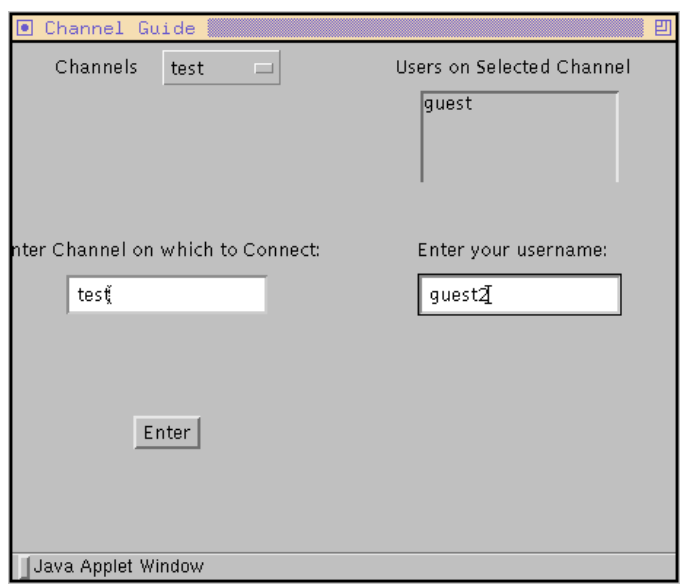

Fig. 1. ChannelGuide Applet.

ChannelGuide functions by first communicating with MultiServer, requesting the lists of channels and users currently on the system. Once these lists are received, it pro
esses them to display. If a used username is entered, then a message is displayed indicating that the entered name is invalid. Otherwise, the ChannelGuide window disappears, and a GeoJAVASheet and hat box are initiated with the user's user and hannel name.

#### 3.3. GeoJAVASheet

The GeoJAVAS heet applet is actually a frame that contains (1) a panel onto which users may input graphical objects such as points, line segments, triangles, rectangles, polygons, polylines, circles, arcs, and (un)weighted and (un)directed graphs, (2) a row of buttons on top: Return (for ommuni
ation with the user's application program), Undo (undo the previous action), Delete (a specific object on the panel), Modify (an object's component), Move (an entire object), Delete All, Quit, Toggle Grid (reference lines), (3) a choice box on the left to select an object to input onto the panel,  $(4)$  a "floor" button under the choice box (this will be explained later), and (5) a row of property selectors on the bottom, such as line widths, line colors, font styles, font sizes, line styles, and fill styles. Figure 2 shows a GeoJAVASheet running on a Mi
rosoft Windows ma
hine.

GeoJAVASheet is simply a GUI that responds to (1) messages re
eived from MultiServer, and (2) the user's a
tions su
h as hitting the Return button or requesting ontrol of the oor. Internally, GeoJAVASheet maintains lists of the various geometric objects. Any time a new object is drawn on the panel, a new instance of that object is appended to the list to which its type corresponds. Users may modify or delete objects on the sheet using one of the buttons on the top row.

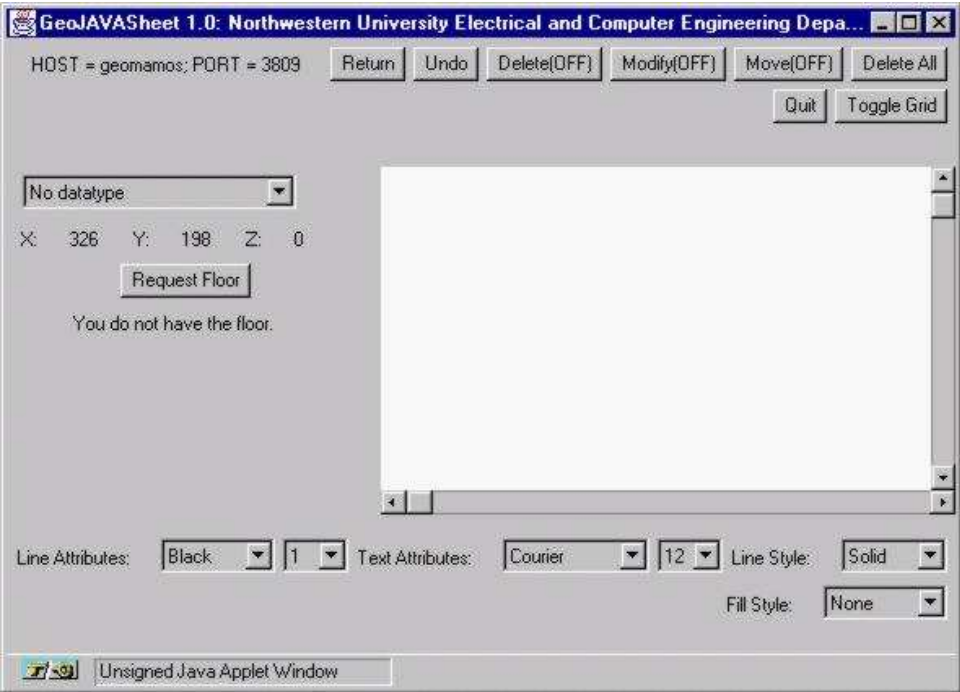

Fig. 2. GeoJAVASheet Applet.

Geometric objects can also be displayed (and consequently added to the lists) based on messages re
eived from the user program. These messages are in a spe
i format to determine the action to take, the data object being referenced, and the object's coordinates and properties. For example, if the user's program wants to display a red point of radius ten pixels at location  $(25, 30)$ , then the message would look like: (IPC\_WRITE, GEOPOINT, 25, 30, 10, RED). Once the message is re
eived, it is parsed, added to GeoJAVASheet's appropriate internal list of data structures, and displayed on the panel. Please refer to Section 4 for more details.

The user program receives data for geometric objects by sending a request message and then waiting for a message containing the data for that object. Geo-JAVASheet sends a message to its orresponding user program when the user presses the Return button, indicating that an object has been entered and is ready to be sent to the user program. When the user program has explictly requested an object for input, and the user hits the Return button, then the last object appended to the panel corresponding to that displayed in the choice box (which has been updated with the object requested from the user program) will be stored in a message to be sent to MultiServer. The user program's ID is stored in GeoJAVASheet's Connection object, so once MultiServer receives this message, it forwards it to the appropriate user program.

As will be illustrated in the example in Section 5, the user program is able to control the geometric characteristics of the display, such as color, fill style, and line widths. However, this does not prevent the user interacting with the algorithm from modifying these display properties as well. Anytime before, during or after the exe
ution, the user is free to adjust any of these properties to his/her liking. This is a feature of the modularity of the system, where the user interfa
e is not tied to the user program, or vice versa.

There is an additional feature in the application version of GeoJAVASheet where the data on the sheet may be saved to and opened from files. Two additional "Open File" and "Save" buttons provide this option. The data is stored in XFig format,<sup>16</sup> just as in GeoMAMOS, so that these same files can be read in by GeoSheet and XFig, but other formats will be supported in future versions. Figure 3 is an instan
e of the GeoJAVASheet application running under Microsoft Windows.

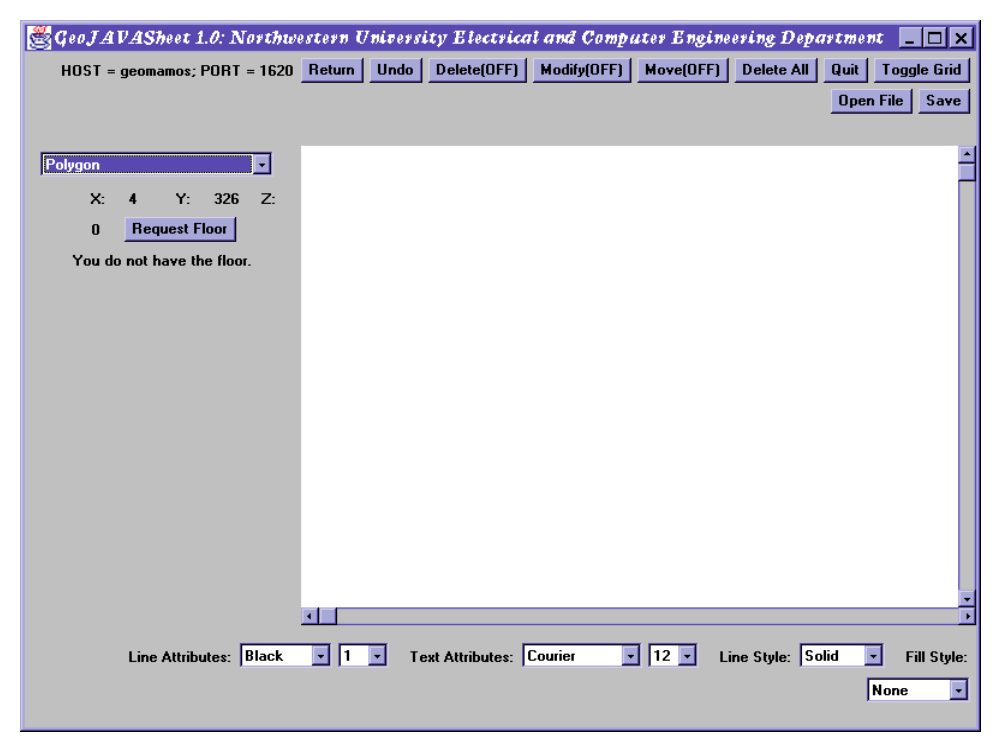

Fig. 3. GeoJAVASheet Appli
ation.

#### 3.4. GeoLIB Geometri Library

The GeoLIB library in the current version consists of two parts: the LEDA $^{11,12}$ and GeoLEDA libraries.<sup>10</sup> Both libraries are written in  $C/C++$ . An advantage of this is that users who have already developed algorithms written in  $C/C++$  may continue to use their algorithms without re-writing their code, and "new" users need not download a Java ompiler if they do not already have one. In the future, we plan on in
orporating the Computational Geometry Algorithms Library (CGAL)<sup>15</sup> into GeoLIB to be able to provide an even more omprehensive library for users.

**LEDA** The GeoLIB library is based on the basic geometric classes and member functions of the Library of Efficient Datatypes (LEDA) library (currently version

3.7)<sup>-----</sup> It provides the foundation of GeoLIB by supplying the base classes for all of the geometri ob je
ts used in the system.

GeoLEDA The visualization portion of the GeoLIB library is ontained in the GeoLEDA library. GeoLEDA consists of geometric objects that (1) inherit from the objects in the LEDA library and (2) contain visualization member functions as well as interprocess communication (IPC) functions that provide the basic socket infrastructure for communication between the components of the GeoJAVA system. It also contains functions that implement basic geometric algorithms. This library was originally developed and used by the GeoMAMOS system. However, since GeoMAMOS uses UDP, all of the IPC functions have been modified for TCP for the GeoJAVA system, due to the reasons explained in the Appendices. This is advantageous in that although initializations are slower, ommuni
ation while onne
ted is faster and more reliable. Next, we briefly describe the main functions from the GeoLIB library that the programs use in order to visualize algorithms.

IPCServi
eSetup(), IPCServi
eSetup(
har\* host, int portnum) This function sets up the initial TCP connection between the user program and Geo-JAVASheet. It can have no arguments, in which case the user will be prompted for the host and port number at the ommand line, or it an take the host and port number for an input and output GeoJAVASheet that has the floor. It then reates a so
ket onne
tion via whi
h the user program ommuni
ates with its Conne
tion ob je
t, whi
h a
ts as an interfa
e to MultiServer. Any messages sent to the Conne
tion ob je
t (or MultiServer) an be forwarded to the appropriate Geo-JAVASheet since the Connection object stores the GeoJAVASheet ID to and from which it should send and receive input data. The user program must begin with the IPCServiceSetup() function before any visualization functions are called.

Graphic\_Read and Graphic\_Write (initiated from user program) The Graphic\_Read and Graphic\_Write visualization functions are member functions, or methods, implemented in every geometric object class and are issued from the user program.

Graphic\_Read will cause GeoJAVASheet to return to the program the last object inputted onto the sheet. The process is as follows: (1) Graphic Read is requested from the user program (GeoJAVASheet sets its choice box to the requested object type),  $(2)$  user inputs the object onto the sheet,  $(3)$  user presses the "Return" button located at the top of GeoJAVASheet, which (4) sends the data for the object to MultiServer, whi
h in turn forwards it to the user program.

Note that the choice box setting on GeoJAVASheet is set automatically when GeoJAVASheet receives the Graphic\_Read message. So the user is not expected to modify the choice box setting during a Graphic-Read. If for some reason the user decided to explicitly change the geometric object to input on a Graphic\_Read, the GeoJAVASheet would display a message indicating that an invalid operation is being attempted when the user clicks on the sheet and no objects will be added.

If the user wished to implement and incorporate more complex objects, however, checks for the validity of the specific characteristics of the object should be performed at the library level. For example, if a user would like to use a re
ti-

linear polygon, he/she can create a class that inherits from the polygon class and have the Graphic\_Read method ensure that the polygon it receives indeed consists of only horizontal and verti
al edges. This an be done by either re-requesting a Graphic\_Read or modifying the received data to make it valid. The same idea applies to other omplex lasses su
h as planar maps, whi
h an inherit from graphs. Although GeoJAVASheet may not provide a choice box for these complex classes, by inheriting from the classes that are provided and using their Graphic routines, any omplex lass an be supported by the system.

In Graphic Write, the "opposite" action is performed. The user program sends ob je
t data to GeoJAVASheet (through MultiServer), and GeoJAVASheet displays the object. The process is as follows: (1) Graphic Write command is sent to Geo-JAVASheet with the object's data, (2) the object is added to the corresponding list of geometric objects, and (3) GeoJAVASheet displays the object.

Be
ause of the omprehensiveness of GeoLIB, the user is able to implement pra
ti
ally any geometri lass and use any of the fun
tions provided by the LEDA library. Therefore, a user may develop geometric algorithms that can perform any geometri omputation without on
ern for implementing the display of intermediate or final results in their code.

## 3.5. Chat Box

The Chat Box is another applet adopted from the Free Internet Conferen
ing Tools web page and is a simple GUI consisting of a text field in which to enter text and a textbox in which all messages from users within the same channel are displayed. It maintains a PrintStream object that handles the displaying of all of the messages, a DataInputStream that receives the messages, and a Socket class with which the connection to MultiServer is made.

A list of the users urrently in their hannel has been additionally implemented to allow users to send private messages to individual members on the hannel. A user may sele
t a spe
i username on the userlist in order to send messages to users privately, or messages may be broad
ast to everyone on the hannel by sele
ting the asterisk (\*), also on the list. Figure 4 is an instan
e of the Chat Box running under X-Windows.

#### 3.6. Compilation Tool

The compilation tool allows user-defined programs written in  $C/C++$  to be compiled and executed directly on the GeoJAVA server. It is a series of common gateway interfa
e (CGI) forms that upload the ode, reate a orresponding Makele for it, compile it, and, if the compilation is successful, execute it with the user's corresponding host and port number. Unsuccessful compilations will result in a page listing the ompilation errors so that the user may debug their own ode and restart the process with the corrections.

With this tool, users no longer need to worry about obtaining the appropriate libraries for their system, installing, and compiling them. Of course, security pre-

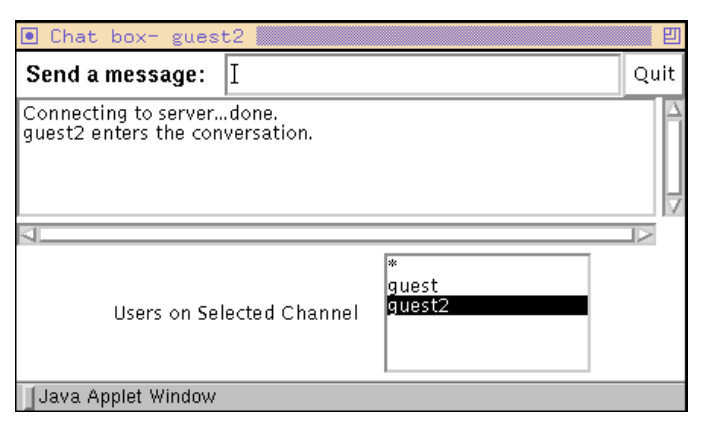

Fig. 4. Chat Box Applet.

cautions must be taken in order to ensure that the user's program does not contain any malicious code. It is possible for users to include system code which may corrupt the system. Therefore extra he
ks during the ompilation stage of the tool ensure that su
h mali
ious ode is not used. A ombination of linking with a redu
ed C library and relocating the executable to a directory on the server that limits the permissions of the program an provide the ne
essary se
urity. Also, re
ords of those who have been using the ompilation tool keep tra
k of the users and their actions, while still maintaining a certain level of privacy.

The following illustrations demonstrate the steps in the ompilation pro
ess. Figure 5 is the first page, where the source code is uploaded from the user's local disk to the server. The user may specify a note for their code, which is normally the name of the algorithm. The source code may consist of multiple files, so multiple fields are provided. Currently, there is a limit of five source code files.

Another restriction is that the source code must be written in native  $C_{++}$ , as the libraries that they are compiled with are  $C/C++$  libraries. In the future, however, the quickly growing popularity of Java may make the integration of Java libraries useful to those who prefer Java to C++.

Upon completion of the upload, the contents are displayed to ensure that the correct file(s) has (have) been uploaded completely, along with the user's notes, as in Figure 6. A link for a s
ript that performs the a
tual ompilation is also given.

The ompilation will then take pla
e, after whi
h the output of the ompilation will be displayed. If it is unsuccessful, a page such as in Figure 7 will be displayed, allowing the user to see the compilation errors. In this case, a link back to the first file upload page is given, but the user may also use the Back button on their browser to return to the first page. In addition, a link for an online manual is available in ase the user would like to onsult do
umentation on the usage of the fun
tions in the GeoLIB library. If the compilation is successful, a form for the host and port number will be given as in Figure 8. The ompilation produ
es an exe
utable lo
ated on the web server. Thus, when the user enters the host and port number for their GeoJAVASheet and clicks the Submit button, the CGI script will invoke a

14

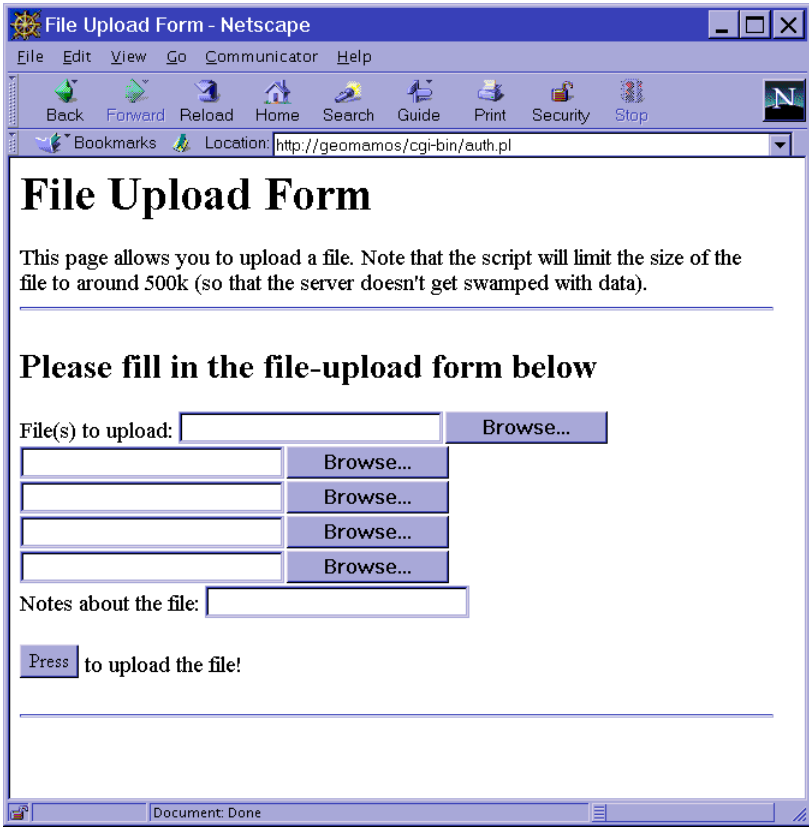

Fig. 5. Code upload page.

process on the algorithm executable and the output will be displayed on the specified GeoJAVASheet (and other GeoJAVASheets on the same hannel). In this way, the exe
utable is transferrable between any DOS- or Windows-based ma
hine and is not necessarily "linked" to the GUI. So users may execute their algorithm from a DOS- or Windows-based machine, but collaboration and visualization may take pla
e system-independently. Sin
e the urrent web server is Windows-based, the executable returned is a Windows executable, but certainly a UNIX-based  $GeoJAVA$ system can be developed, thus offering UNIX-based executables to be compiled as well.

Once the execution of the program completes, the script will display any messages that were output during execution. So run-time errors can be checked at this point. The program an be run any number of times by simply re-submitting the form. At this point, the user may submit their ode to add to the Algorithm Browser, whi
h is shown in Figure 9. The Algorithm Browser lists the available algorithms for execution. Anyone with the floor may bring up this page and sample any of the algorithms provided.

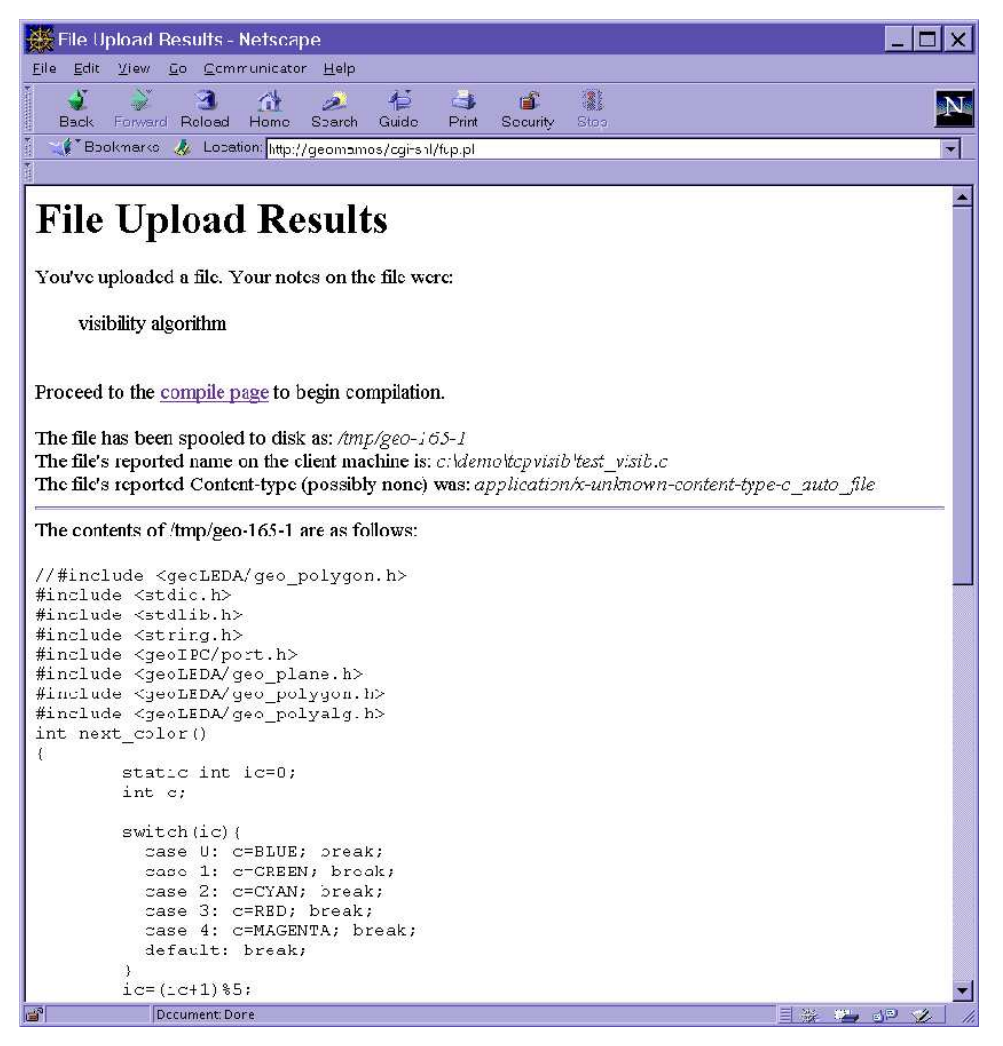

Fig. 6. Intermediate page.

#### 4. System Design

This section will highlight the conceptual aspects of the  $GeoJAVA$  system.

#### 4.1. Ar
hite
tural Design

Combining the components described in the previous section, the result is a omplete system as illustrated in Figure 10.

The figure is an instance of the system where User 1 and User 2 are on the same channel. User 1 has the floor and is executing an algorithm. The dotted area ontaining MultiServer is the Java appli
ation that runs on the web server at a specified TCP port. When a new user enters, a new Connection instance is reated for the user's GeoJAVASheet, hat box, and possibly user program. Note that the Conne
tion ob je
ts are lients that MultiServer instantiates when the users

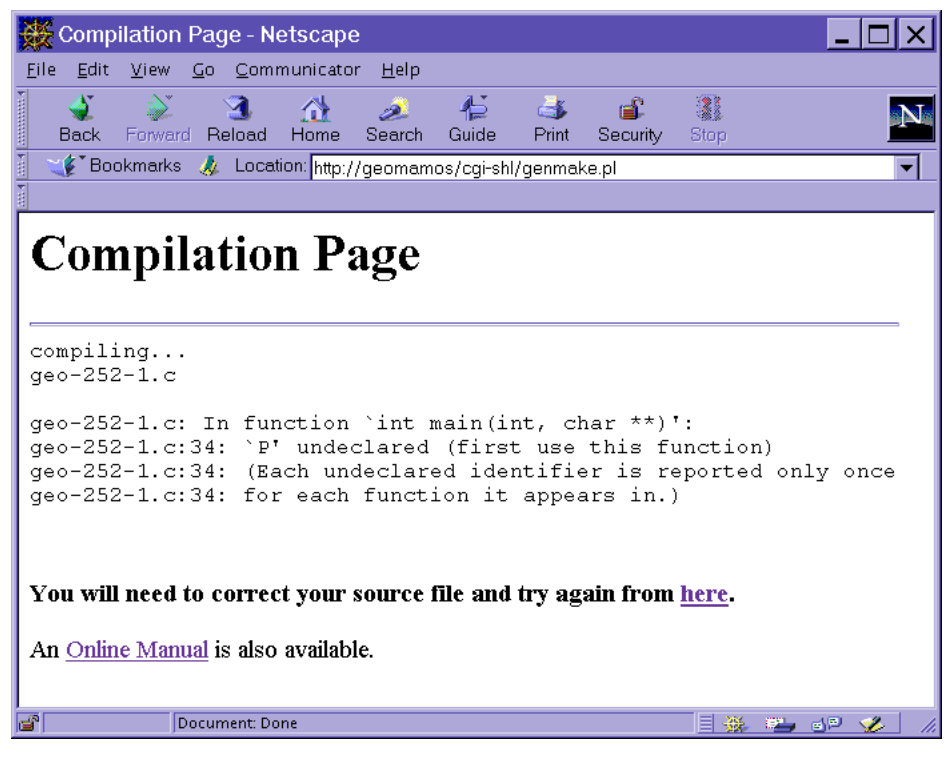

Fig. 7. Compilation output with error messages.

enter the system, and these Conne
tion ob je
ts ommuni
ate to their ounterpart applets through a TCP so
ket. This ar
hite
ture is an expansion of the AnnoyingChat/MultiServer applets on the FICT web page.

Currently, users on multiple hannels all onne
t to MultiServer in the same way, on one port. However, it is apparent that MultiServer may eventually be
ome a bottlene
k. Therefore, as more hannels are added to the system, we an make the system more s
alable by having MultiServer spawn sub-MultiServers that ea
h manage, say, a subset of hannels.

The internal data structures used to efficiently manage the various Connection objects are fairly simple. The original architecture only needed to handle chat boxes, so there is one global vector of Connection objects, to which new Connections are appended whenever a new onne
tion is requested. Additionally, three other data structures have been implemented to manage (1) the floor, (2) GeoJAVASheets, and (3) user programs.

Sin
e ea
h Conne
tion ob je
t serves as an interfa
e to MultiServer, it is instantiated as a "generic class" that only receives messages until it knows what type of ob je
t it is interfa
ing. On
e it is informed of whether it is interfa
ing a Geo-JAVASheet, chat box, or user program, it stores different information. For example, user programs would need to store the GeoJAVASheet ID to which it communicates, and GeoJAVASheets need to store the user program's ID that it is visualizing. In-

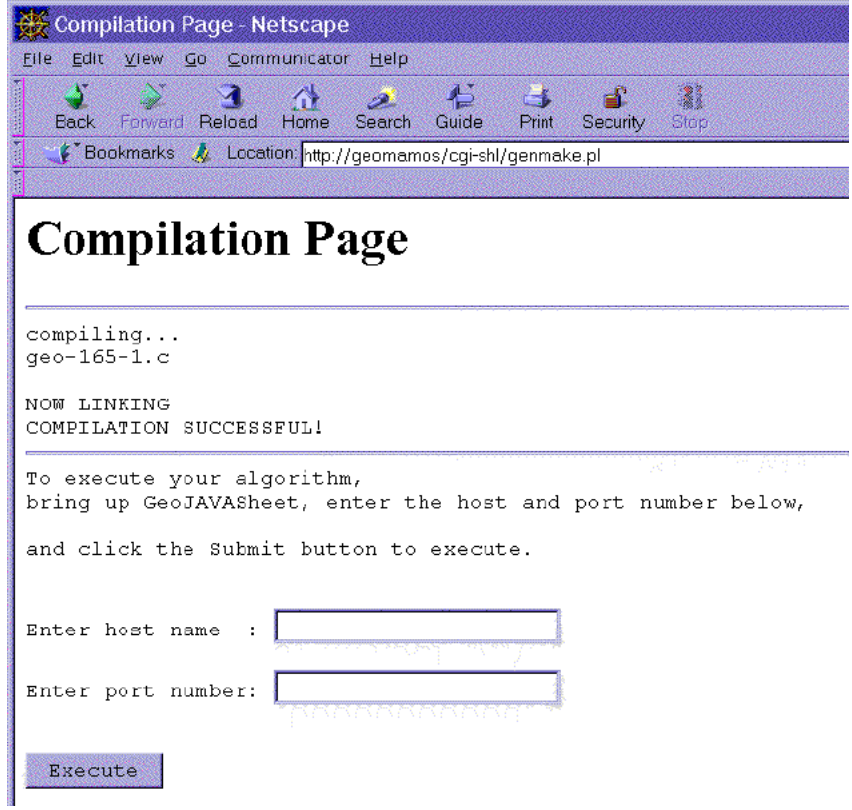

Fig. 8. Compilation output.

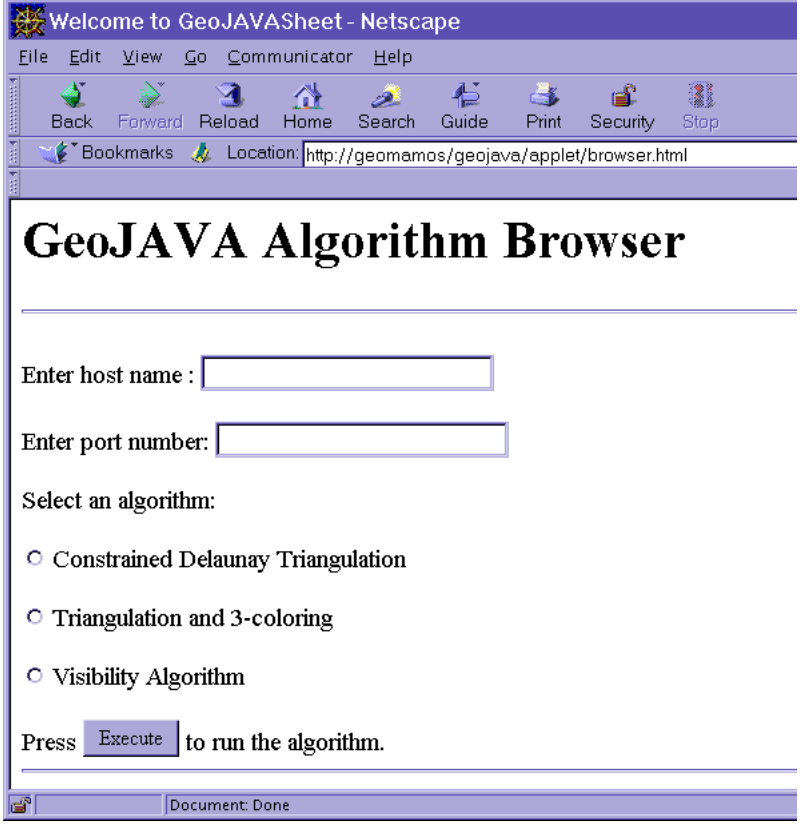

Fig. 9. Algorithm Browser.

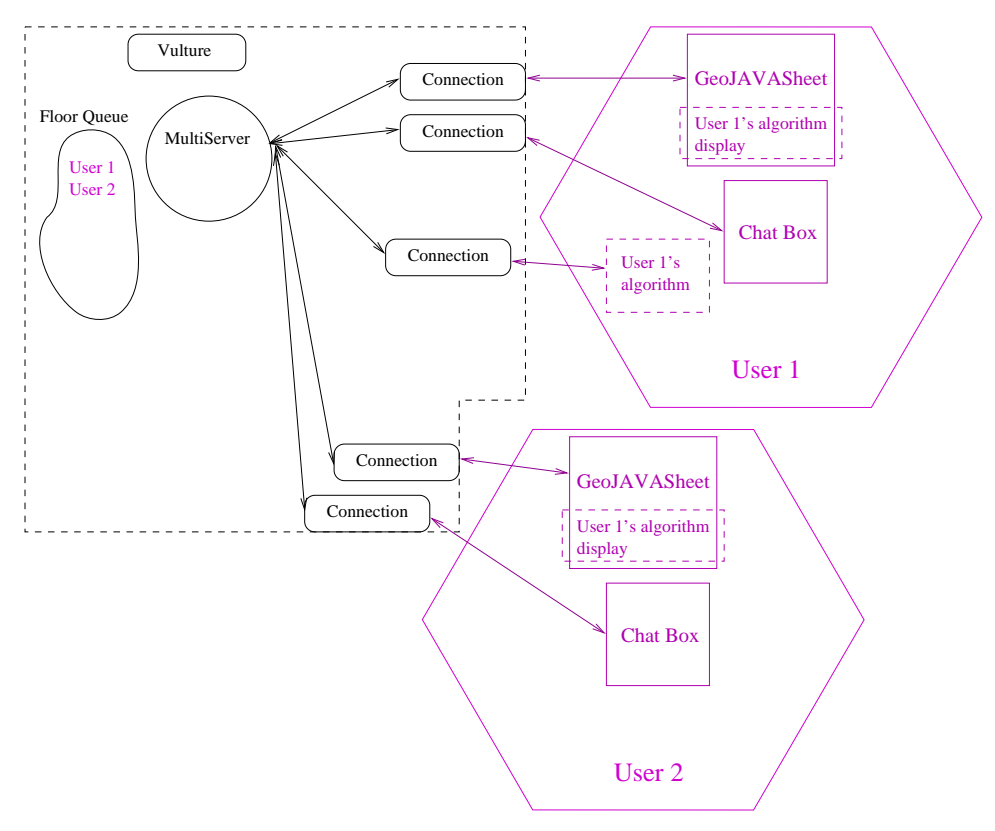

Fig. 10. GeoJAVA System Architecture.

stead of creating a different class for each of the GeoJAVASheets, chat boxes and user programs, one Conne
tion lass was used be
ause at the point of the initial connection, MultiServer would not be able to determine which object to instantiate. So the Conne
tion ob je
t is instantiated, whi
h determines for itself the type of ob je
t it is interfa
ing.

Note the Vulture object is repeatedly checking the global queue of Connections in the case that a Connection "dies" unexpectedly. So it was more convenient to reate lists of Conne
tions in the GeoJAVASheet and user program data stru
tures as opposed to creating lists of say, usernames. The Vulture object also updates the floor queue when it finds that a GeoJAVASheet has unexpectedly died and grants the floor to the next GeoJAVASheet in the queue.

As for the dynamic re-execution of algorithms, one requirement is that the algorithm to re-exe
ute must be dened in the library. Obviously, user's programs annot be dynami
ally re-exe
uted, as this would ause problems when, for example, intermediate results are being displayed and the program is being called repeatedly. That is, if some program uses many Graphic\_Writes to display the intermediate results of its algorithm and takes say ten se
onds to omplete, and this program is being re-executed every five seconds, the results would be quite unsatisfactory. Users who wish to incorporate their algorithms for dynamic re-execution will have to follow a specific format before being compiled into the library. This format consists of simply reating an overloaded fun
tion that takes as input an array of pointers to generic objects for the input (called GeoObjects) and to return an array of pointers to GeoObjects. The user's program to dynamically re-execute would thus call this function and pass in an array of pointers to its input objects after reading them in with Graphic\_Read and store the output in a similar data structure. Further details of this format is beyond the s
ope of this paper.

Let us take as an example an algorithm which we would like to add to the library so that it can be dynamically re-executed. The algorithm is a Delaunay triangulation that takes as input a set of points and outputs a graph, the triangulation. The user would write the algorithm as a function that takes one argument, a pointlist, and returns a graph. Then this function would be overloaded so that another function of the same name is written, but it takes as input a GeoObject list and returns a GeoObject. The overloaded function only needs to store the GeoObjects passed in as a pointlist, call the original function, take the triangulated graph result, cast it as a GeoOb je
t and return it. On
e these two fun
tions are in
orporated into GeoLIB, any user can call the Delaunay triangulation in their code and dynamially re-exe
ute it. After a user alls the fun
tion and presses the Modify button to update the original input points, MultiServer will repeatedly pass the updated pointlist to the overloaded function so that it can re-run the triangulation on the new list and return the updated triangulation in a graph to be re-displayed.

This process of re-execution is made possible by Java's Java Native Interface (JNI). Albeit this te
hnology is provided in Java version 1.1, it is only used by MultiServer, whi
h is running as a Java appli
ation on the web server and thus has no effect on clients' web browsers and still upholds GeoJAVASheet's "Java pure"-ness.

"Re-executable algorithms" are provided by a shared library to which MultiServer has access. The algorithms in this library are all compiled in the format mentioned previously. When a user's program that calls a re-executable algorithm runs, MultiServer "registers" the algorithm by accessing the corresponding algorithm name in the library. When the user program completes and a user (with the floor) selects the "Modify" button, GeoJAVASheet will repeatedly send the updated input object data to MultiServer, which calls the algorithm with the updated data and returns the updated output object data to the GeoJAVASheets in the channel. As long as the Modify button is turned on, this process repeats itself continuously. The floor an be transferred to other users who an also modify the data in the same way and watch the algorithm re-execute.

#### 4.2. Con
eptual Design

Conceptually, the GeoJAVA system can be viewed as consisting of two major parts, the GUI and the underlying \brains" of the system. The GUI onsists of GeoJAVASheet, chat box, and the browser, while the "brains" correspond to GeoLIB and the low-level ommuni
ation implementation su
h as that provided by MultiServer. However, as will be des
ribed later, the user need not use the GUI in order to run their appli
ation.

The advantage of this *GeoJAVA system* design is that this modularity allows the GUI to be system independent, and the user never needs to worry about how to implement the display of their algorithm. They only need be concerned with the omputations involved. Other systems tend to in
orporate these two modules together (i.e. Mo
ha, written in Java, and LEDA). However, in these ases, users who wish to share their geometric results with others would be required to write ode that expli
itly broad
asts the visualization of the program to remote hosts.

This system was originally designed as a tool for users to more easily implement geometri algorithms. However, on
e a user has ompleted his/her implementation, they may still use their program apart from the tool as a "stand-alone" application, using files or standard  $I/O$  to obtain input and interact with the user. This is made possible by a check that is performed in the Graphic\_Read and Graphic\_Write methods whi
h tests for a valid so
ket onne
tion before sending or re
eiving data. If this test fails (i.e., the program is running "stand-alone"), then instead of the normal Graphic\_Read or Graphic\_Write operation, the method will invoke a read or write from/to file(s) or standard I/O. In the case of using file(s), IPCServiceSetup just needs to be replaced by FileSetup call, which opens two globally defined files for input and output, respe
tively. (The user is responsible for formatting his/her input files in the format specified for each object as is described in the GeoSheet Manual). Each data type class also contains F\_Read(char\*) and F\_Write(char\*) methods whi
h read from and write to the lename supplied to the fun
tions, allowing users to save their objects in distinct files. For standard  $I/O$ , no setup pro
edure needs to be followed; the user will be prompted for input during the Graphic\_Reads and output will be displayed on standard out. Thus, these methods give users the option to run their programs separately from the GUI.

#### 5. Example

The user's program is written in  $C++$  and has only a few simple "rules" for its structure to follow in order to work with the GeoJAVA system. These rules consist of including the appropriate include files and calling IPCServiceSetup $(\ldots)$  at the beginning of the program. Then the code may make calls to Graphic\_Read() and Graphic\_Write() for the geometric objects used. Details of these functions are given in Se
tion 3.4.

The following is an excerpt of a geometric algorithm that computes the visibility polygon from a point interior to a given simple polygon; both the simple polygon and the sour
e point are entered by the user from the GeoJavaSheet. VISIBILITY is a function, based on the algorithm by Lee- that takes as input a simple polygon and a point and produ
es as output the visibility polygon. More details of this implementation can be found in Aoki.<sup>1</sup>

```
// Header files
#in
lude <stdio.h>
#in
lude <stdlib.h>
#in
lude <string.h>
#in
lude <geoIPC/port.h>
#include <geoLEDA/geo_plane.h>
#in
lude <geoLEDA/geo_polygon.h>
#in
lude <geoLEDA/geo_polyalg.h>
#in
lude <LEDA/graph.h>
int main(int argc, char* argv[])
\overline{\phantom{a}}// defined in geo_polygon.h
  geopolygon P, *final;
  // defined in geo_plane.h
  GeoPoint pt1;
  // defined in graph.h
  node v;
  // intialize the geopolygon
  final = new geopolygon();
  if (arg
>1)
     IPCServiceSetup(argv[1], atoi(argv[2]));
  else
     IPCServi
eSetup();
  // defined in port.h
  // set fill style to 0 = no fill
  SetOutSheetFillStyle(0);
  // also in port.h
  GeoPause("Please enter a simple polygon");
  // Graphic_Read method from geopolygon class
  P.Graphic_Read();
```

```
GeoPause("Please enter an interior point");
```
}

```
// Graphic_Read method from GeoPoint class
 pt1.Graphic_Read();
  // VISIBILITY defined in geo_polyalg.h
  // takes as arguments a referen
e to a geopolygon and
  // a GeoPoint, and returns a geopolygon
  *final = VISIBILITY(&P, pt1);
  // set the output color to blue
  SetOutSheetColor(BLUE);
 GeoPause("Ready to see the visibility polygon?");
  // Graphic_Write method from geopolygon class
  // sin
e final was defined as a pointer to a geopolygon,
  // the \rightarrow must be used instead of . to call its
  // Graphic_Write method
 final->Graphic_Write();
\mathcal{F}
```
When a  $C/C++$  program is executed with arguments, these arguments are stored in the argc and argv variables, where argc is an integer indicating the number of arguments (in
luding the program name) and argv is an array of strings, ea
h string storing the argument(s) passed to the program. For example, say the program name is "visib" and its arguments are the host and port number, "geo" and "1234." Then arge would equal 3 and the array argy would contain  $\{$  "visib", "geo", "1234"}. Since IPCServiceSetup() is overloaded as IPCServiceSetup(char\* host, int port), the second argument to IPCServiceSetup () must be converted to an integer, whi
h is done using atoi().

In this example, before the call to IPCServiceSetup(), the program checks its arguments and assumes that if arguments exist, they are the host and port number for the GeoJAVASheet to whi
h it should ommuni
ate. This format should be followed, especially if the user wishes to execute their program off the web server, which will execute the program with the host and port number as arguments.

Figure 11 displays the ChannelGuide when user Frank enters the system. User Kiyoko is already on channel "channel1," and Frank is about to join her. At that time, Figure 12 is what Kiyoko sees on her ma
hine. But when she sees Frank join the hannel, she an send him messages, as in Figure 13, whi
h is what Frank sees in his hat window.

When Kiyoko runs her algorithm (notice that she does indeed have the floor), both Kiyoko and Frank will see the same display on their sheets. The reader may follow the program along with the following series of figures. First, in Figure 14, Kiyoko and Frank see the request to enter a polygon, brought up be
ause of the all to GeoPause(...) in the program.

Next, after Kiyoko has entered a polygon and hit the Return button, she and Frank both get a view as in Figure 15, requesting a point. Notice the polygon displayed on the sheet. As soon as Kiyoko hits the Return button, the polygon is displayed on all of the other users' GeoJAVASheets on the channel. In this case,

 $\overline{24}$ 

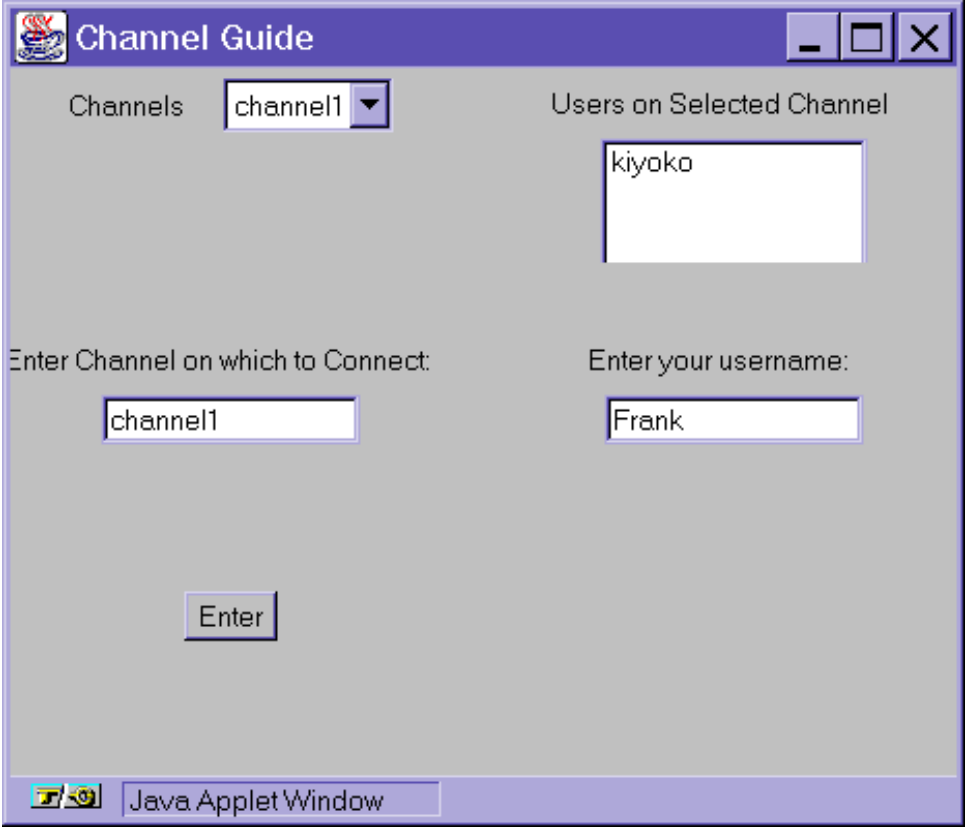

Fig. 11. ChannelGuide

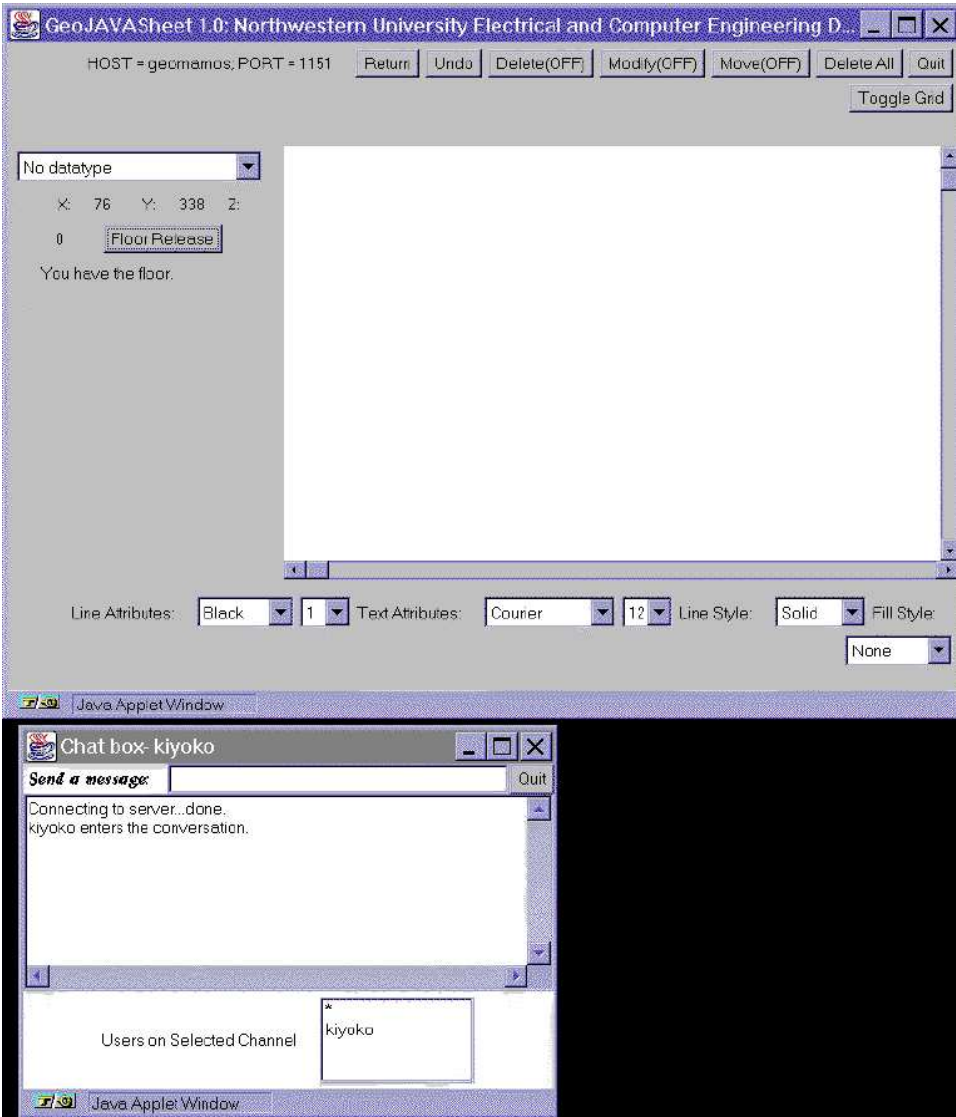

Fig. 12. Kiyoko's View

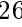

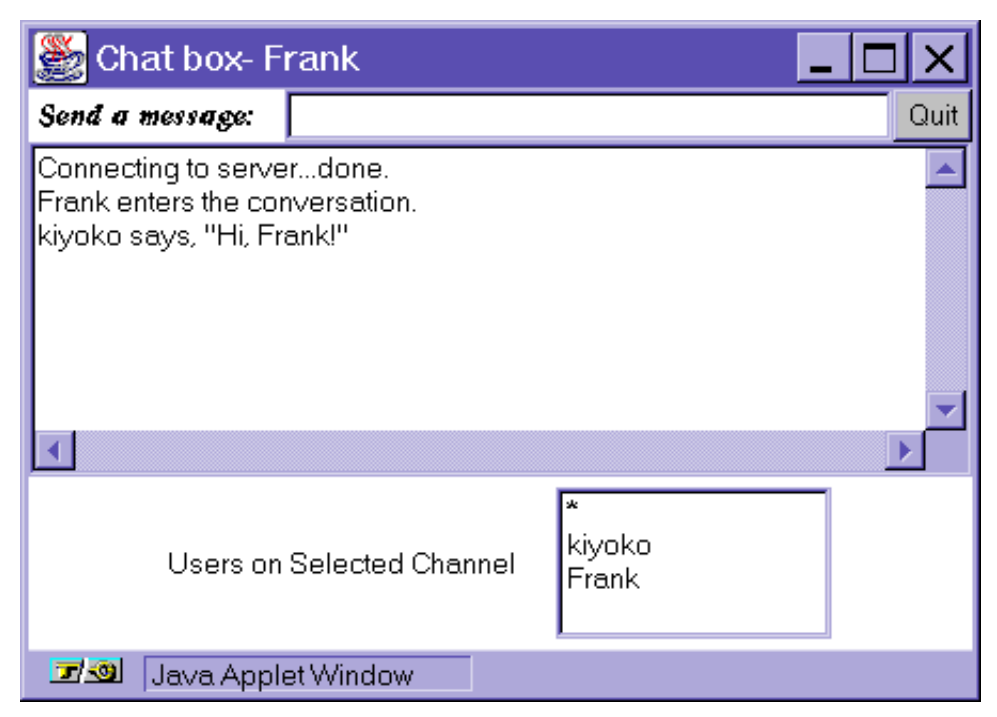

Fig. 13. Frank's Chat Box View

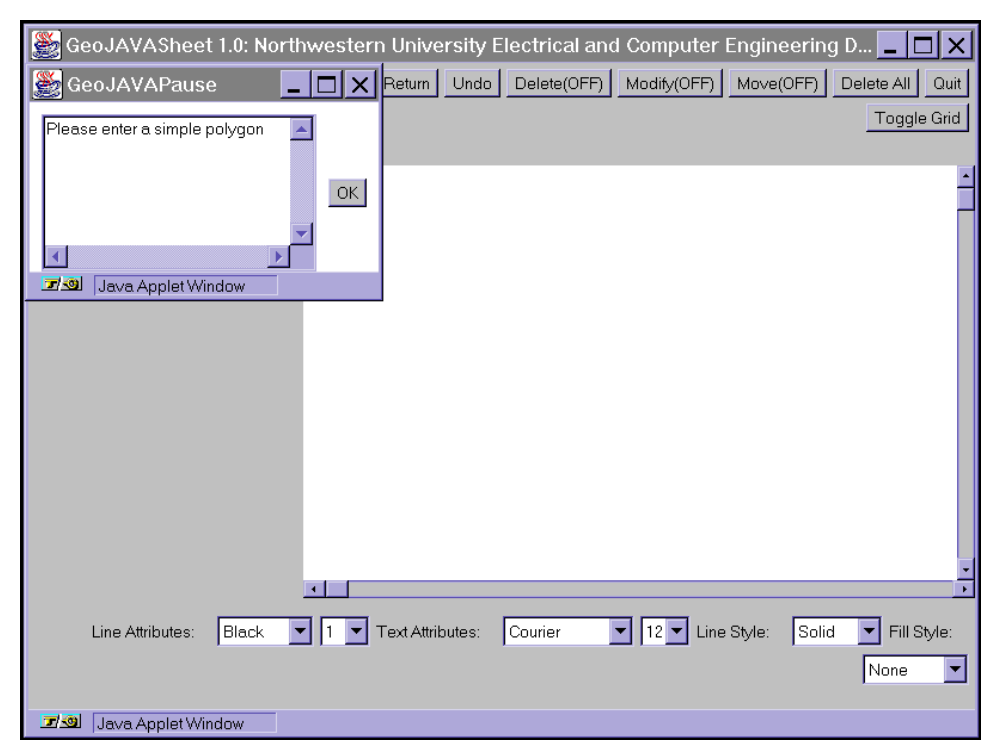

Fig. 14. Enter a polygon request.

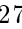

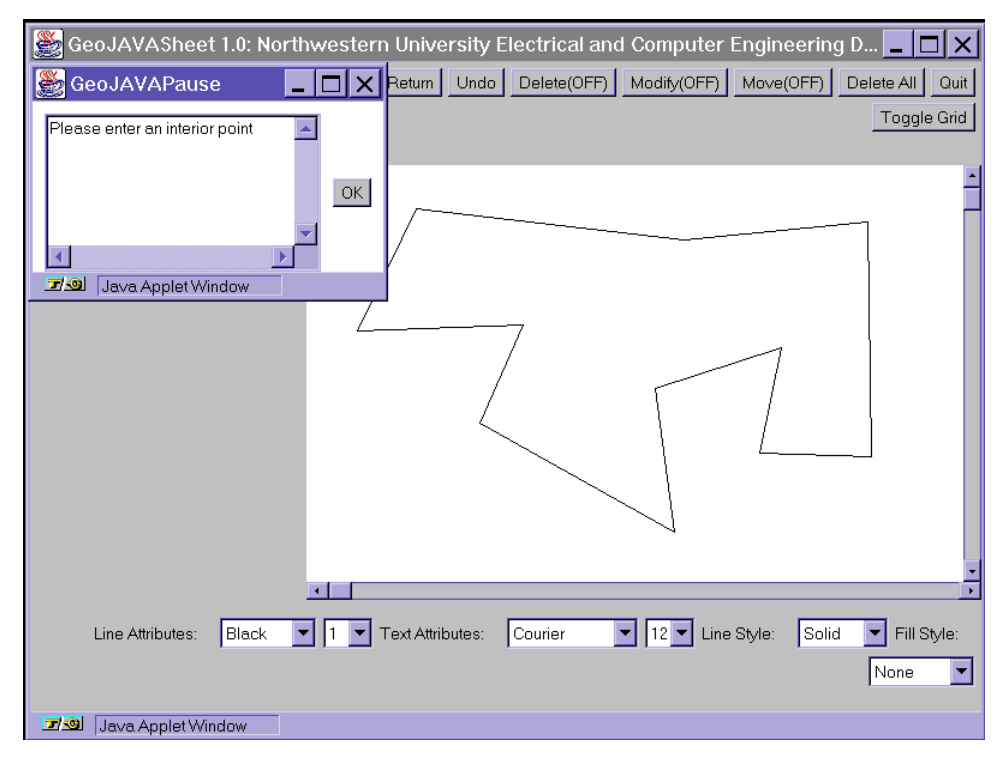

Fig. 15. Enter a point request.

only Frank sees the polygon entered.

Figure 16 displays the hange in the GeoJAVAPause window to prepare the user for the output, and Figure 17 is the final output to the program.

Figure 18 displays another example of three GeoJAVASheets and three hat boxes connected to the same channel while running on three different hosts.

## 6. Con
lusion and Future Work

The GeoJAVA system provides a comprehensive set of tools with which any user on the World Wide Web can learn and implement concepts of computational geometry as well as ollaborate with remote users on algorithm design. This is provided in a distributed and location transparent manner. System independence and modular implementation also make the system s
alable, and the dynami re-exe
ution of geometri algorithms and the online ompilation tool are unique features that make the GeoJAVA system useful for computational geometers and students.

Using this *GeoJAVA system* as a stepping stone, many other valuable systems may be developed. For example, Sun Microsystems has recently announced its 3D API. A great ontribution to omputational geometry an be made with the implementation of a GeoJAVA system that visualizes 3D geometric algorithms.

Furthermore, a Java version may be developed of the GeoLIB library, whi
h may eliminate the need for a large  $C/C++$  library (since Java already provides classes

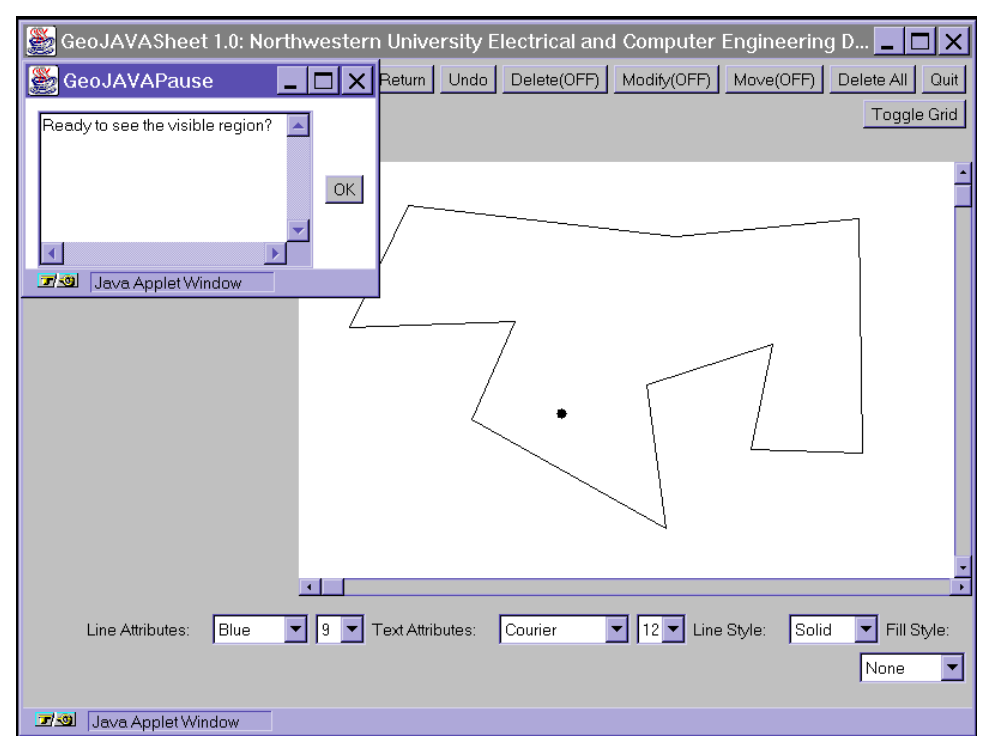

Fig. 16. Ready request.

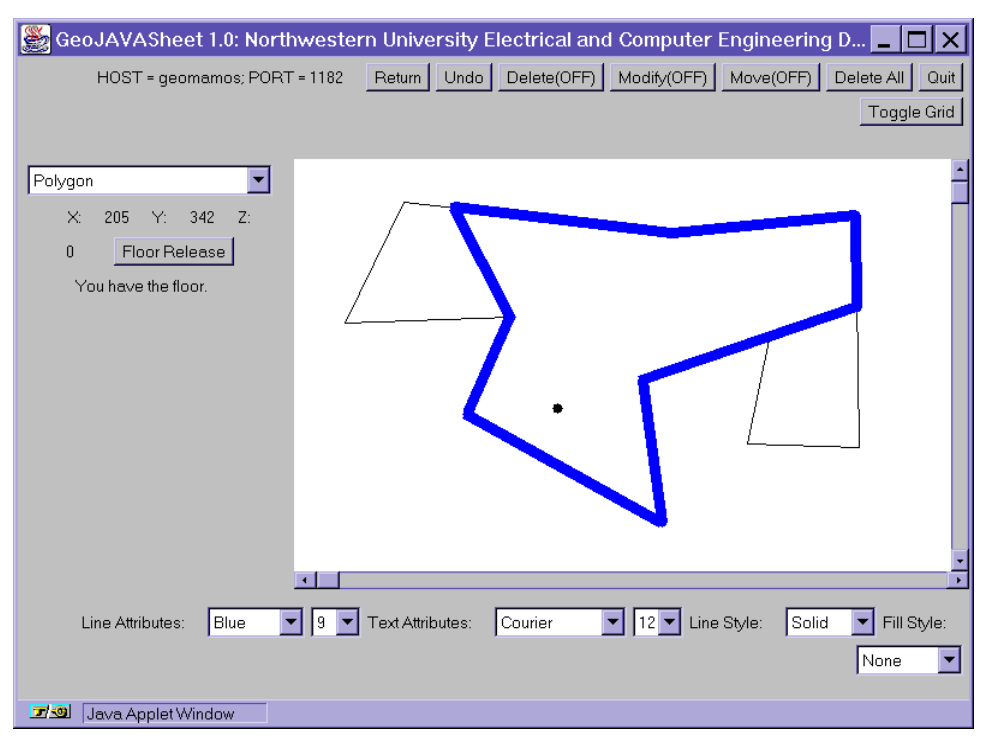

Fig. 17. Final program output.

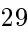

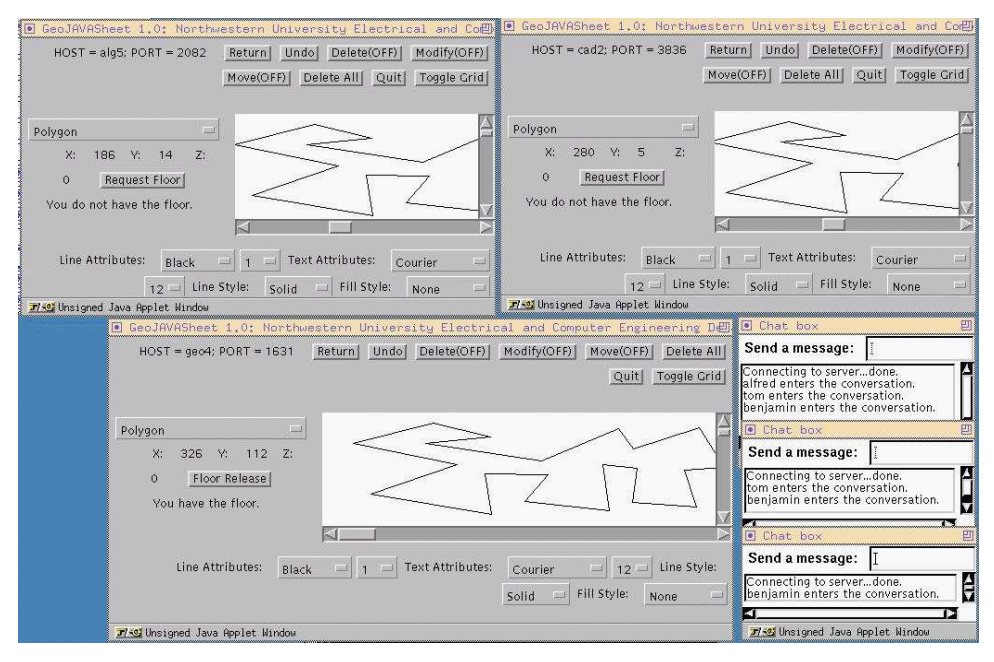

Fig. 18. GeoJAVA System Demo.

for basic geometric objects) and provide another option for those who do not know or do not wish to implement their algorithms in  $C/C++$ . This would also offer users a wider range of programming languages, espe
ially sin
e the trend seems to indi
ate that Java will ontinue to gain popularity.

In the current version of GeoJAVASheet, the JDK version 1.0.2 has been used sin
e JDK 1.1 has yet to be implemented in most of the browsers in use today. However, on
e its stability and popularity have be
ome the norm, we plan on upgrading GeoJAVASheet to at least JDK 1.1.

The compilation system can also be expanded to networks of computers that are accessible locally to the user in addition to over the Internet. Users will be able to compile their  $C/C++$  and/or Java programs from their local computers, using libraries lo
ated remotely. Consequently, omputers that are not ne
essarily onne
ted dire
tly to the Internet, but to a lo
al area network (LAN) from whi
h an network onne
tion is available through another omputer, will still be able to visualize their programs and ollaborate with other users. In this way, the user's working space can be augmented even more.

The *GeoJAVA system* exemplifies a fresh approach to web-based programming. Incorporating native  $C/C++$  programs to a system-independent interface using Java allows existing programs to be used in combination with the latest technology. In addition to the transparent support for distributed visualization, the on-line compilation facilities provided are features unique only to the  $GeoJAVA$  system. Compared to Java's RMI technology in version 1.1, where remote objects are directly accessed within the confines of the Java environment, the GeoJAVA system

is refreshing in that it expands the tools available to the user by in
orporating an already popular programming language. Our approa
h an potentially allow any program written in any language to ommuni
ate with our system be
ause of the use of so
kets. The simple ommuni
ation proto
ol is all that needs to be observed. The GeoLIB library can certainly be compiled on other platforms to develop programs in other environments, but still ommuni
ate with the GeoJAVA system. No other system an provide su
h fun
tionality.

Another goal is that this system can serve as a foundation on top of which a problem solving environment for other fields of scientific research and development an be built. For example, hemi
al or me
hani
al engineers ould possibly use this tool to dialogue and collaborate on ideas for which geometric objects may be useful.

Ultimately, our desire is to enable users to take full advantage of the newest te
hnology while not disallowing the use of existing tools that are adequate and in use today. With the fast-pa
ed growth of te
hnology, we hope to assist users by providing the most useful and worthwhile of te
hnologi
al developments and empowering people to advance in their respective fields through the use of our system.

#### A
knowledgements

We would like to thank the following people for their help in the initial implementation of GeoJAVASheet: Mehmet Sayal, Lisa Singh, Takashi Yoshikawa. We would also like to a
knowledge Benjamin M
Lean for his implementation of Channel Guide and file  $I/O$  on the application version of  $GeoJAVAS$  heet and Steve Loranz and Matt Firlik for their help with the ompilation tool. Furthermore, the anonymous referee's omments on an earlier version of this paper were very helpful in improving its presentation.

Funding was provided in part by the Office of Naval Research under the Grants No. N00014-95-1-1007 and No. N00014-97-1-0514, the National S
ien
e Foundation under the Grant No. CCR-9731638, and the National Science Council under the Grant No. NSC 88-2219-E-001. A preliminary result was presented at the \Workshop on Geometri Software," held in INRIA, Sophia-Antipolis, Fran
e in June 1997.

#### Referen
es

- 1. K. Aoki, \The Prototyping of GeoManager: A Geometri Algorithm Manipulation System," Master's Thesis, Dept. EE/CS, Northwestern University, De
ember, 1995.
- 2. J. E. Baker, I. F. Cruz, L. D. Lejter, G. Liotta, and R. Tamassia, "Mocha," http://loki.
s.brown.edu:8080/papers/Mo
haFS.html.
- 3. L. Be
a, G. Cheng, G. C. Fox, T. Jurga, K. Olszewski, M. Podgorny, P. Sokolowski, K. Walczak, "Web Technologies for Collaborative Visualization and Simulation," NPAC Te
hni
al Report SCCS-786, Syra
use University, NPAC, Syra
use, NY, submitted January 6, 1997.
- 4. M. H. Brown, M. A. Najork, R. Raisamo, "A Java-Based Implementation of Collaborative Active Textbooks," in Proc. 1997 IEEE Symposium on Visual Languages,

(IEEE Computer Society, September 1997) pp. 372-379.

- 5. M. H. Brown, R. Sedgewick, "A System for Algorithm Animation," Computer Graphi
s 18(3) (July 1984) 177-186.
- 6. U. Gall, F. J. Hau
k, \Promondia: A Java-Based Framework for Real-Time Group Communication in the Web," Proc. Sixth International World Wide Web Conference, 1996.
- 7. J. Gosling, B. Joy and G. Steele, The Java Language Specification (Addison-Wesley Developers Press, Sunsoft Java Series, 1996).
- 8. W. E. Johnston and S. Sachs, "Distributed, Collaboratory Experiment Environments (DCEE) Program: Overview and Final Report," Lawren
e Berkeley National Laboratory, February, 1997.
- 9. D. T. Lee, "Visibility of a Simple Polygon," Computer Vision Graphics and Image *Processing* 22 (1983) 207-221.
- 10. D. T. Lee, C. F. Shen and S. M. Sheu, \GeoSheet: A Distributed Visualization Tool for Geometric Algorithms," Int'l J. Computational Geometry & Applications  $8,2$ (April 1998) pp. 119-155.
- 11. S. Näher, "LEDA A Library of Efficient Data Types and Algorithms," Max-Planck-institut für informatik. Technical Report A 04/89, Universität des Saarlandes, Saarbrücken, 1989. http://www.mpi-sb.mpg.de/LEDA/leda.html.
- 12. K. Mehlhorn, S. Näher, "LEDA: a platform for combinatorial and geometric computing," Communications of the  $ACM$  38,1 (Jan. 1995) 96-102.
- 13. S. Näher, "The LEDA3.0 User Manual," technischer Bericht A, Fachbereich Informatik, Universität des Saarlandes, Saarbrücken, 1992.
- 14. K. Mehlhorn, S. Naher, M. Seel, C. Uhrig, \The LEDA User Manual Version 3.7," Max-Planck-Institut für Informatik, 66123 Saarbrücken, Germany. http://www.mpi-sb.mpg.de/LEDA/MANUAL/MANUAL.html.
- 15. M. H. Overmars, "Designing the Computational Geometry Algorithms Library CGAL," in Pro
. Workshop on Applied Computational Geometry, (Philadelphia, Pennsylvania, May 27-28, 1996) pp. 113-119.
- 16. B. V. Smith, The Xfig User Manual, 1993.

## Appendix A: Terminology

The following lists definitions of terminology used that should be familiar to the reader, taken from the Free On-Line Di
tionary of Computing (http://wombat.doc.ic.ac.uk/foldoc/index.html).

- class The prototype for an object in an object-oriented language; analogous to a derived type in a procedural language. The structure of a class is determined by the class variables which represent the state of an object of that class and the behaviour is given by a set of methods asso
iated with the lass.
- datagram A self-contained, independent entity of data carrying sufficient information to be routed from the source to the destination computer without reliance on earlier ex
hanges between this sour
e and destination omputer and the transporting network.
- LAN (or local area network) A data communications network which is geo-
	- 32

graphi
ally limited (typi
ally to a 1 km radius) allowing easy inter
onne
 tion of terminals, microprocessors and computers within adjacent buildings. Ethernet and FDDI are examplse of standard LANs.

object In object-oriented programming, a unique instance of a data structure defined according to the template provided by its class. Each object has its own values for the variables belonging to its class and can respond to the messages (methods) defined by its class.

pa
ket The unit of data sent a
ross a network.

- socket The Berkeley Unix mechanism for creating a virtual connection between pro
esses. So
kets an be of two types, stream (bi-dire
tional) or datagram (xed length destination-addressed messages). The so
ket library fun
tion socket() creates a communication endpoint or socket and returns a file descriptor with which to access that socket. The socket has associated with it a socket address, consisting of a port number and the local host's network address.
- stream An abstraction referring to any flow of data from a source (or sender, producer) to a single sink (or receiver, consumer). A stream usually flows through a channel of some kind, as opposed to packets which may be addressed and routed independently, possibly to multiple recipients. Streams usually require some mechanism for establishing a channel or a "connection" between the sender and re
eiver.
- TCP (or Transmission Control Proto
ol) The most ommon transport layer proto
ol used on Ethernet and the Internet. TCP is nearly always seen in the combination TCP/IP (TCP over IP). It adds reliable communication, flow-control, multiplexing and connection-oriented communication. It provides full-duplex, process-to-process connections. It is connection-oriented and stream-oriented, as opposed to User Datagram Proto
ol.
- UDP (or User Datagram Proto
ol) Internet standard network layer, transport layer, and session layer proto
ols whi
h provide simple but unreliable datagram services. UDP adds a checksum and additional process-to-process addressing information. UDP is a onne
tionless proto
ol whi
h, like TCP, is layered on top of IP. UDP neither guarantees delivery nor does it require a connection. As a result it is lightweight and efficient, but all error processing and retransmission must be taken care of by the application program.

# Appendix B: Java Programming Language

The Java programming language by Sun Microsystems provides two major features that make it very applicable to distributed geometric computing. They are sockets and GUI objects. By simply declaring a new ServerSocket () data object in a server application, client applications can begin communicating to it by using a

Socket() class, declared similarly, without worrying about the type of system on which the applet or application may be running. GUI objects such as buttons, anvases and panels an also be reated easily with predened lasses provided by the Java library.

Both datagram (User Datagram Proto
ol or UDP) and stream-based (Transmission Control Proto
ol, or TCP) so
kets are provided in the Java appli
ation programming interfa
e (API). However, se
urity issues prevent applets from waywardly creating sockets on users' machines; sockets can only be created on the host that provided the applet. Therefore, if a Java appli
ation is running on the server, another applet cannot create a socket on the remote host to even connect back to the server application. Datagram sockets require such a configuration. Although Java appli
ations (as opposed to applets), would work without a problem, that would defeat the purpose of allowing users to easily access the system without having to download the appli
ation itself. Stream-based so
kets, however, an be used in an applet where the TCP socket is created on the server and the applet communicates directly to that port. Therefore, using TCP sockets, applets can be easily created that provide distributed geometric computing.

In addition to the language limitations, TCP is favorable be
ause of its stability, especially in large networks. UDP packets are not "acknowledged" by the recipient, so the farther the distance between the sender and receiver, the more prone the pa
ket is to get lost. This often results in the user's algorithm \hanging" during execution, without any means of recovering itself. The user is unfortunately forced to kill the execution of the algorithm in this case. Adding error checking packets for acknowledgements would most likely only increase the number of lost packets over the network. We create a GeoLIB library that supports TCP messaging. Since setup and dis
onne
t pa
kets are not used for ea
h message sent (it is only required upon connection/disconnection to/from the system), the packet sizes are smaller, and TCP's reliability prevents the transmission speed from getting degraded as much, compared to the UDP transmission protocol.